# ENROLLMENT INSTRUCTIONS

#### **ALERT!**

Employees must log in to the portal to elect or waive benefits.

No action may result in an automatic waiver and/or a loss of coverage, if currently enrolled.

#### **BEFORE YOU ENROLL**

- \* If you are enrolling a dependent for the first time, you will need to gather information about you and your dependents:
  - Social Security Number
  - Date of Birth
  - Other medical and dental coverage information that you and your dependents may have
  - Other required documentation to verify eligibility (see page 13)

## LOG IN TO THE EMPLOYEE PORTAL: https://nbhp.benelogic.com

- \* Use your employer-specific User ID to log in to your account:
  - First letter of first name, last name, last 4-digits of Social Security Number @employer For Example, John Doe from employer Northwest State would be NSCC\_jdoe1234
- \* Enter your **Password**.
  - If logging in for the first time your Initial Password is: Date of birth (For Example, mmddyyyy) then change your password and answer security questions
  - If you have logged in previously then you would have already changed password
  - If you cannot remember your password, click Forgot User ID / Password?

### INSTRUCTIONS TO ENROLL OR WAIVE COVERAGE

- \* Follow the instruction wizard to elect or waive benefits
- \* Review your benefit elections
- \* Click the Submit button to save your elections
- \* Click Submit again to finalize your elections
- \* Click View Confirmation to print the Enrollment Summary

#### **NEED ASSISTANCE?**

Employee Portal Login Benelogic Client Services 866.324.0818 Email: info@nbhp.benelogic.com Required Documentation Administrative Support Team (AST) 855-664-0012 Email: AST@planmanagementservice.com

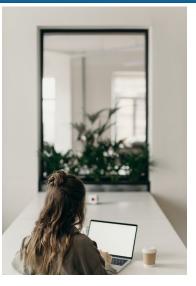

|                                                                                                    | REQUIRED DOCUMENTATION                                                                                                    |
|----------------------------------------------------------------------------------------------------|----------------------------------------------------------------------------------------------------|
|                                                                                                    | OR MEDICAL, DENTAL and/or VISION PLAN OPTIONS                                                                                                    |
| Employees are required to verify the eligibility of spouse and dependent(s) enrolled in the medical, dental and/or vision plans.                                                                                                    |                                                                                                    |
| Complete the following steps to upload documents to your Employee Portal File Cabinet: <a href="https://nbhp.benelogic.com">https://nbhp.benelogic.com</a>                                                                                                    |                                                                                                    |
| Step 1: Obtain the Required Documentation                                                                                                    |                                                                                                    |
| Obtain the Required Documentation to Enroll Your Spouse                                                                                                    |                                                                                                    |
| Spouse                                                                                                    | Each year, provide the documentation for medical, dental and/or vision coverage:                                                                                                    |
|                                                                                                    | <ul> <li>Federal Tax Return Form 1040 first page of the current year (blacking out financials and making sure name(s), filing status, and last 4-digits of SSNs show)</li> <li>Marriage Certificate (if recently married and have not yet filed taxes together)</li> </ul>                                                                                                    |
|                                                                                                    | <ul> <li>Upon initial enrollment and each year during Open Enrollment, you will be required to verify spousal eligibility. The online system may prompt you to provide the following:</li> <li>Spousal Employer Verification Form - Applies to medical coverage only (available in the Employee Portal under the Resources Tab)</li> <li>Coordination of Benefits (provide/update Spouse's primary insurance information)</li> </ul> |
| Obtain the Required Documentation to Enroll Your Dependent(s)                                                                                                    |                                                                                                    |
| Birth Child                                                                                                    | Upon initial enrollment, provide official Birth Certificate from Health Department                                                                                                    |
| Adopted Child                                                                                                    | Upon initial enrollment, provide legal adoption documentation                                                                                                    |
| Legal<br>Guardianship<br>for Child                                                                                                    | Upon initial enrollment, or if there is a change, provide proof of legal guardianship or "Qualified Child Medical Support Order"                                                                                                    |
| Step Child                                                                                                    | <ul> <li>Upon initial enrollment, or if there is a change, provide:</li> <li>Official Birth Certificate from Health Department</li> <li>Divorce Decree to identify primary medical coverage for dependent(s)</li> </ul>                                                                                                    |
| Impaired<br>Dependent                                                                                                    | <ul> <li>Upon initial enrollment, provide:</li> <li>Official Birth Certificate from Health Department</li> <li>"Certificate of Impairment" Periodically required as deemed necessary<br/>(available in the Employee Portal under the Resources Tab)</li> </ul>                                                                                                    |
| Step 2: Scan and save required documentation                                                                                                    |                                                                                                    |
| <ul> <li>Documentation must be saved to a computer for upload or a photo can be taken from a mobile device</li> <li>Must be saved and uploaded as a PDF, PNG or JPG</li> </ul>                                                                                                    |                                                                                                    |
| From computer o<br>and Password<br>• Select o<br>• Locate<br>• Docum                                                                                                    | documents to your Employee Portal File Cabinet<br>r mobile device, login at <u>https://nbhp.benelogic.com</u> with your employer-specific User ID<br><i>Upload a Document</i> , then click <i>Upload Document</i><br>your file on your computer or mobile device, add a description to the file name<br>ents are required to remain in your Employee Portal File Cabinet                                                             |
| <ul> <li>Step 4: Confirm contact information</li> <li>Make sure your address, phone, and email are correct</li> </ul>                                                                                                    |                                                                                                    |
| <ul> <li>Fraud Notice:</li> <li>Only an eligible dependent(s) may be enrolled in your benefit plan. Refer to your Plan Benefit Book or Employer's<br/>Treasurer/Business Office/Benefit Representative if unsure of guidelines. Proof of eligibility for spouse and/or</li> </ul> |                                                                                                    |

Northern Buckeye Health Plan-NW Division of Optimal Health Initiatives—Plan Year 2024

dependent(s) is required (see applicable section above).